# Experiencia pedagógica con TIC en Educación Básica y Media

# Promover el pensamiento lógico con apoyo de las TIC y la implementación de un Servidor Portable

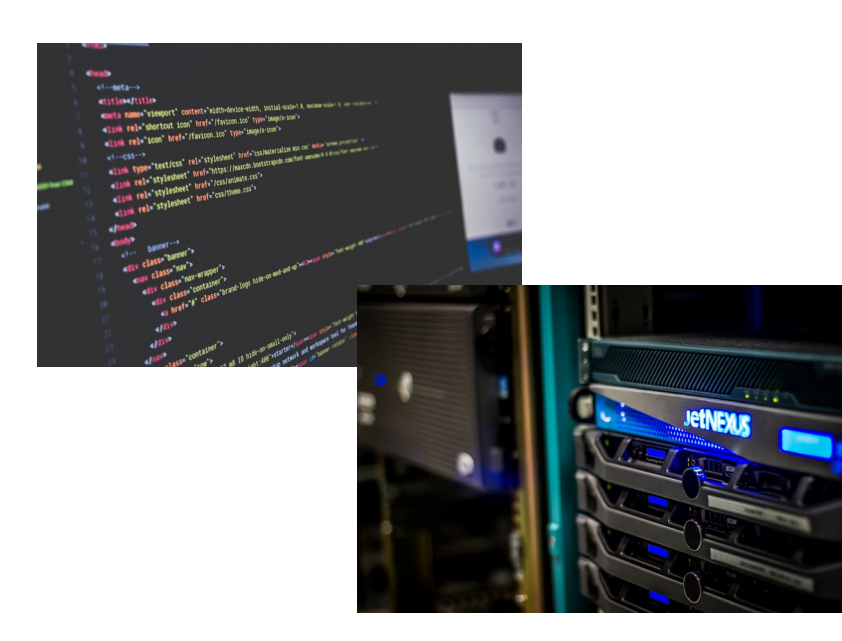

William Alexander Ortiz Jimenez IE Nuestra Señora del Carmen – Popayan – Cauca Red de Investigación Educativa – ieRed GLUC – Grupo GNU/Linux de la Universidad del Cauca watt89@gmail.com

#### Contexto Institucional

Experiencia pedagógica con TIC realiza en la IE Nuestra Señora del Carmen – Popayan -Cauca.

IE con estudiantes de genero femenino.

3 Salas de Informática. 1 para primaria y 2 para Bachillerato.

Estudiantes de grados 6, 7 y 8 . Con 9 grupos y 381 estudiantes aproximadamente.

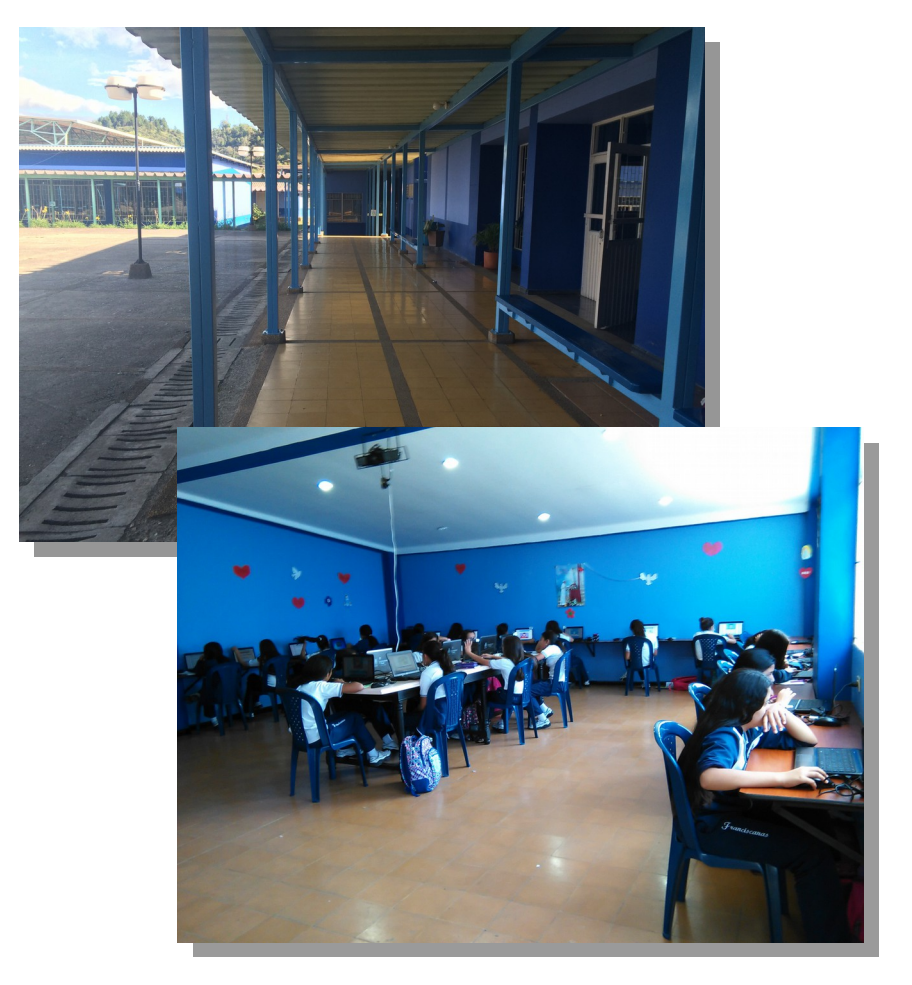

Instalaciones de la IE Nuestra Señora del Carmen – Popayan. Sala de Informática TIC 1. CC BY – SA

Jornada única o complementaria.

# ¿ Porqué promover el pensamiento lógico utilizando las TIC?

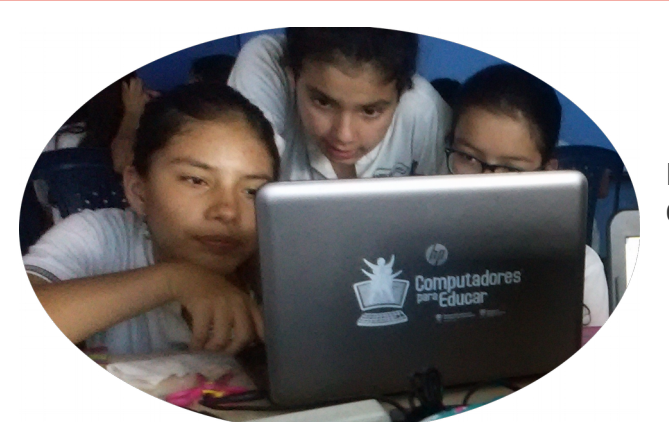

Estudiantes de grado 6 – IE Nuestra Señora del Carmen. Foto tomada por William Ortiz  $CC$  BY  $-$  SA

## Pensamiento lógico

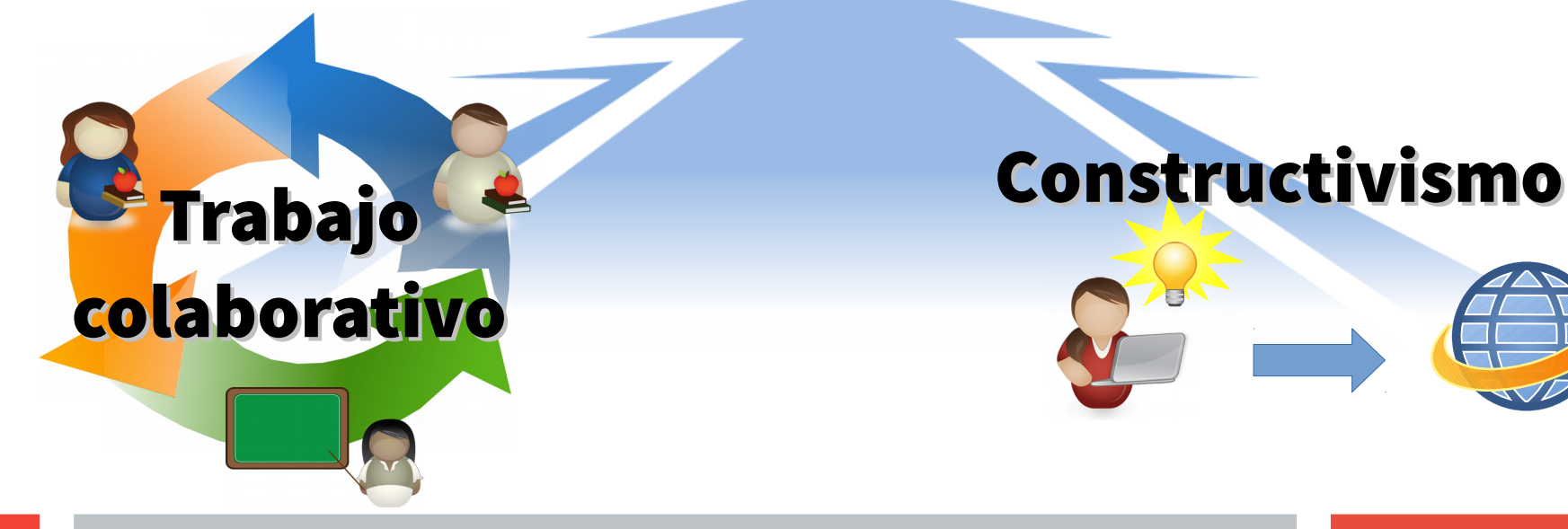

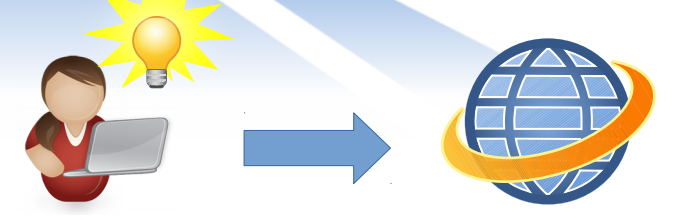

## ¿ Para qué se utiliza el pensamiento lógico en el aula?

# Actividades y ejercicios que potencializan la capacidad de resolver problemas y situaciones

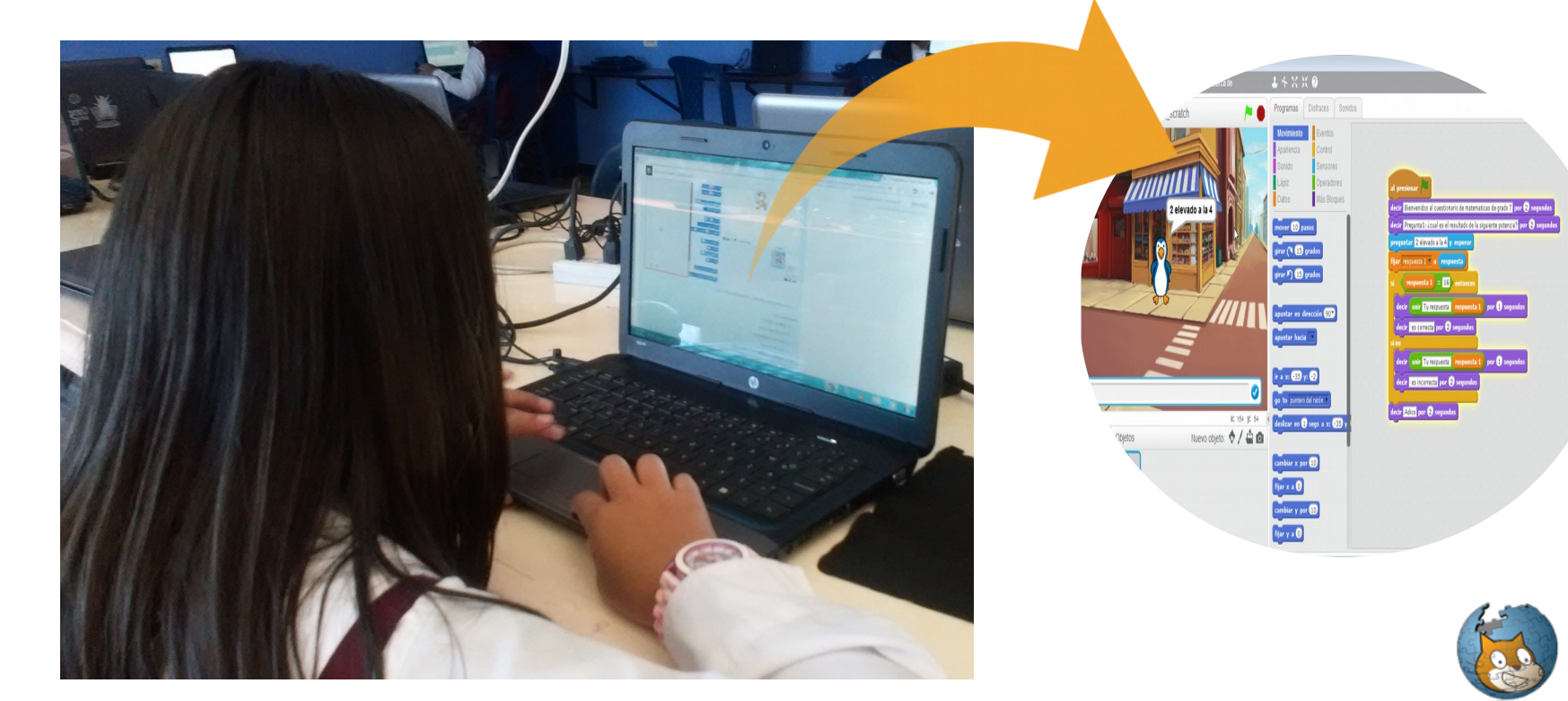

Estudiante de grado 7 realizando ejercicios en Scratch – IE Nuestra Señora del Carmen. Foto tomada por William Ortiz CC BY – SA

#### ¿ Para qué se utiliza el pensamiento lógico en el aula?

# Construir nuevas formas de pensar a través de la colaboración y el compartir

Estudiantes en sala de Informática. Foto tomada por William Ortiz. CC BY – SA

## ¿ Qué es el Servidor Portable?

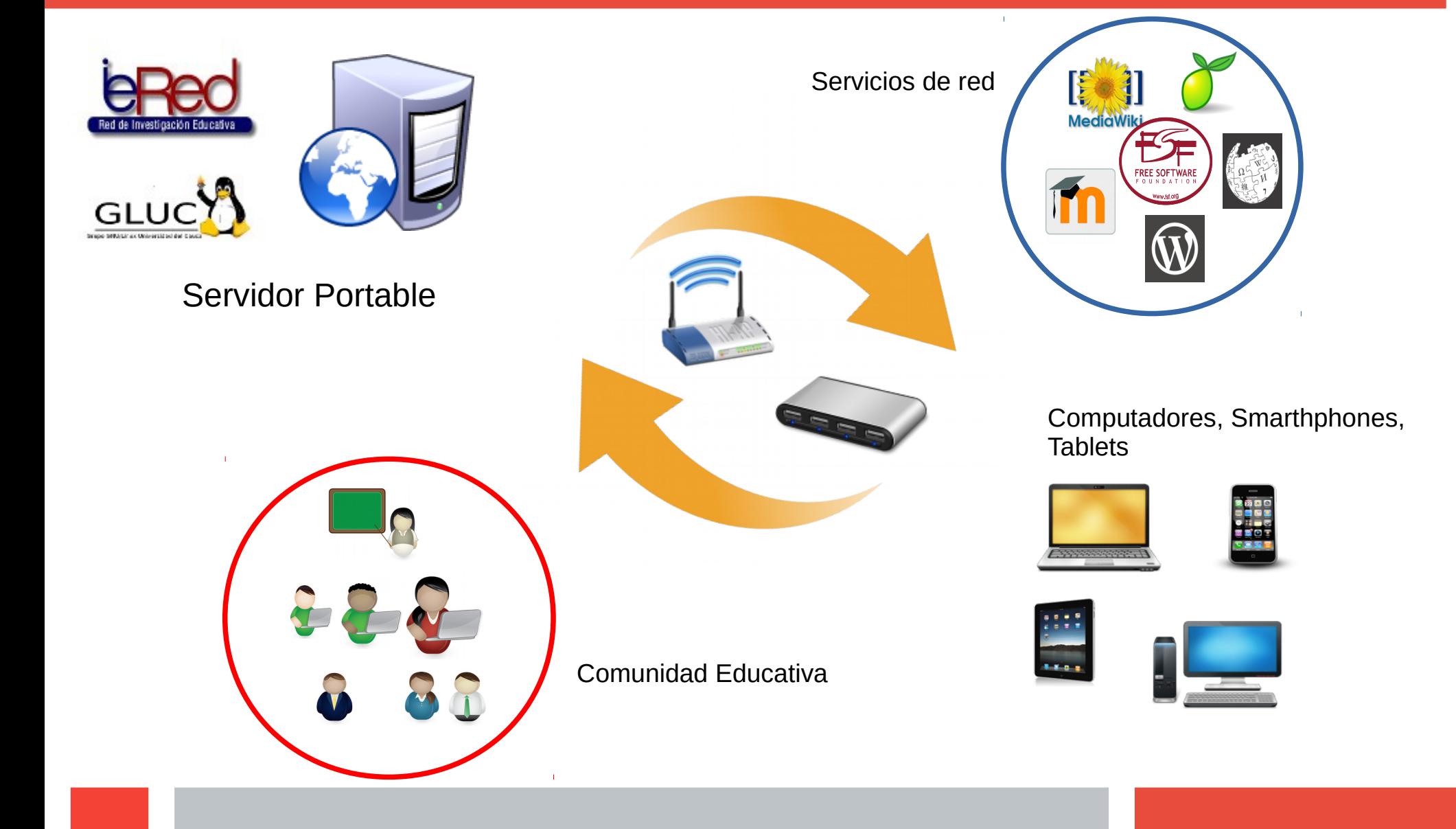

#### ¿ Porqué utilizar el Servidor Portable en las clases?

Acceso a cursos virtuales en una red interna escolar para centralizar información y llevar un registro de las diferentes actividades de las estudiantes

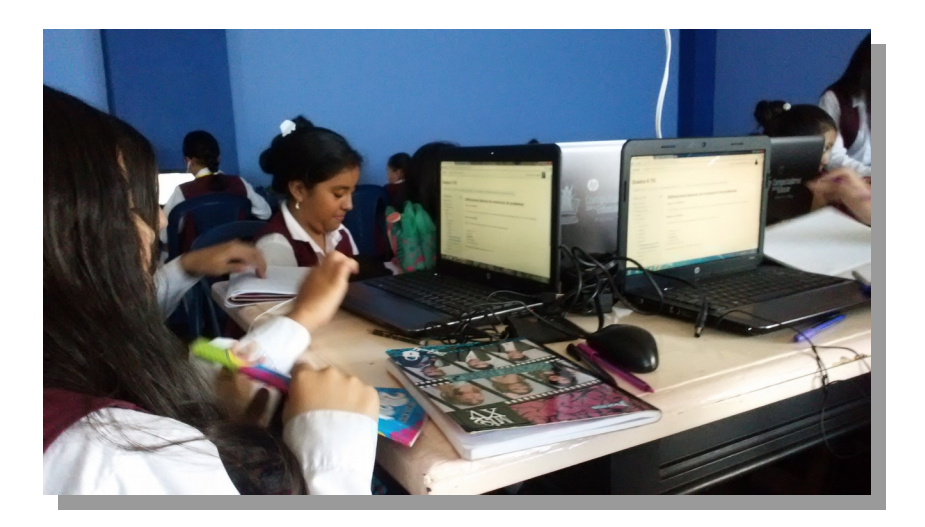

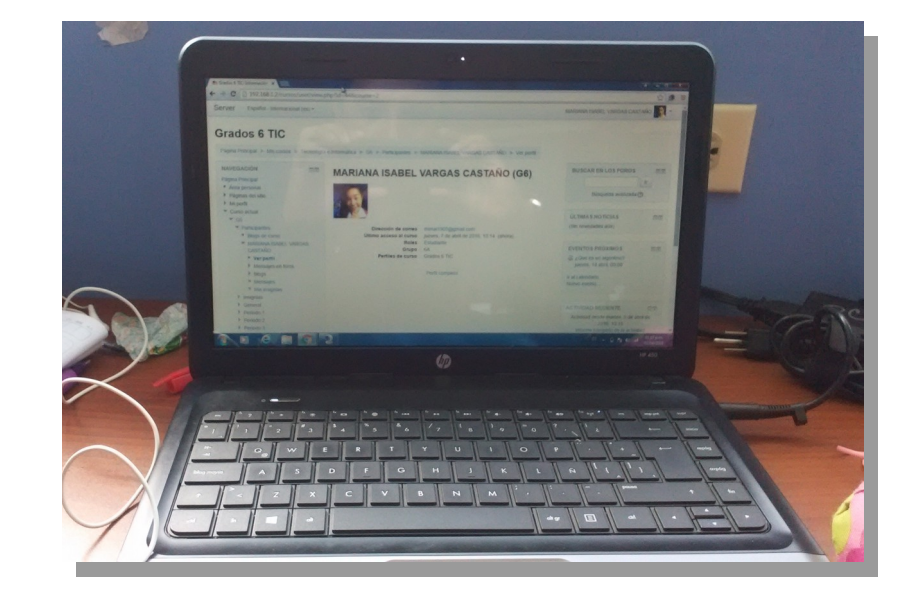

Acceso a la plataforma de cursos en el Servidor Portable. Estudiantes de grado 7 ingresando a la plataforma IE Nuestra Señora del Carmen. Fotos tomadas por William Ortiz CC BY – SA

## ¿ Para qué utilizar el Servidor Portable en las clases?

## Sistematizar actividades como tareas, talleres ,

#### evaluaciones entre otras

Observe la impose pon los piguientos conoso de polde

 $13.02$   $2016$  segundos

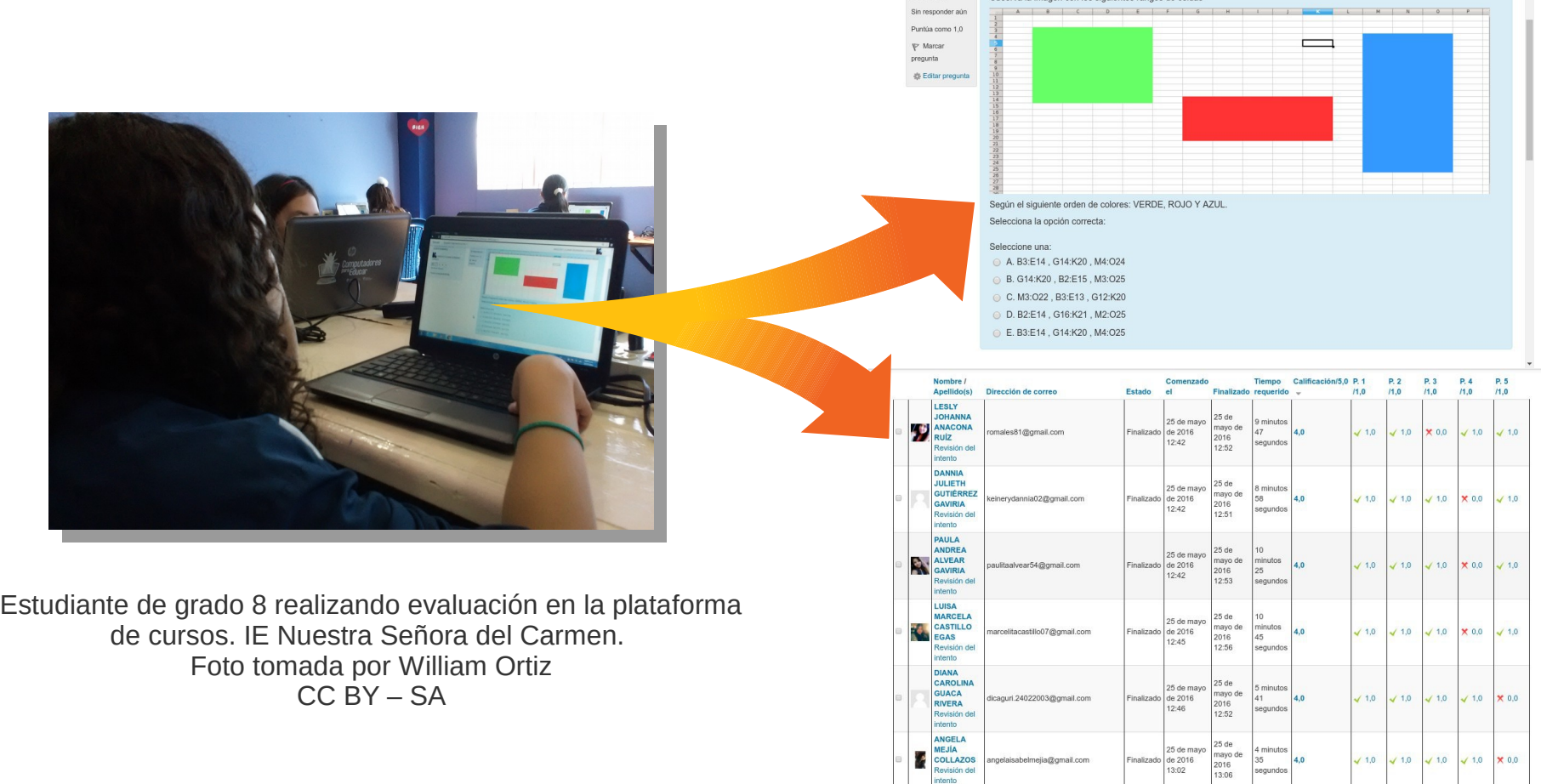

#### Resultados obtenidos

Obtención de mayor afianzamiento en los procesos de pensamiento lógico mediante la realización de actividades en Scratch.

Resolución de problemas de forma colaborativa entre las estudiantes.

Estructurar ideas y conceptos plasmándolos en los ejercicios planteados por el profesor

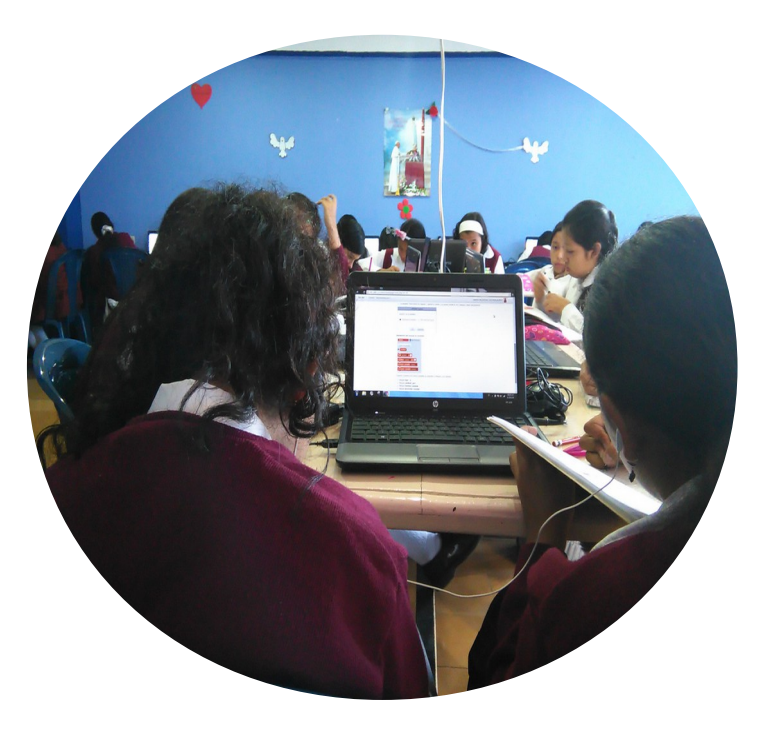

Estudiante de grado 6 trabajando en ejercicios de Scratch trabajando de forma colaborativa. IE Nuestra Señora del Carmen. Foto tomada por William Ortiz  $CC$  BY  $-$  SA

#### Resultados obtenidos

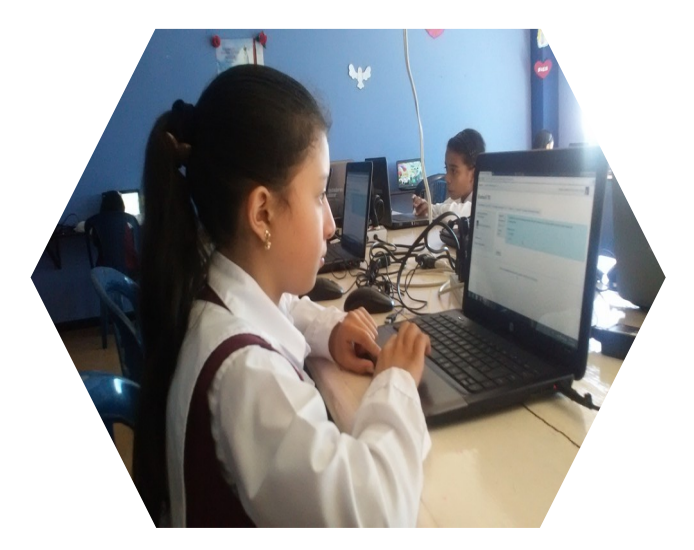

Acceso y utilización de servicios del Servidor Portable IE Nuestra Señora del Carmen. Foto tomada por William Ortiz CC BY – SA

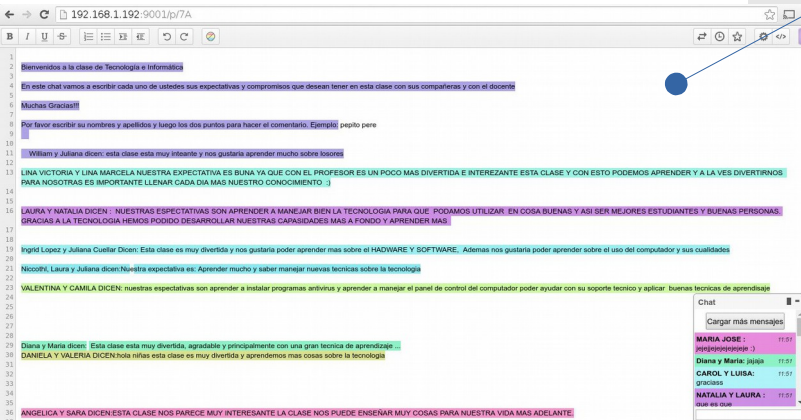

#### Utilización de servicios web para afianzar conocimientos y competencias en las TIC

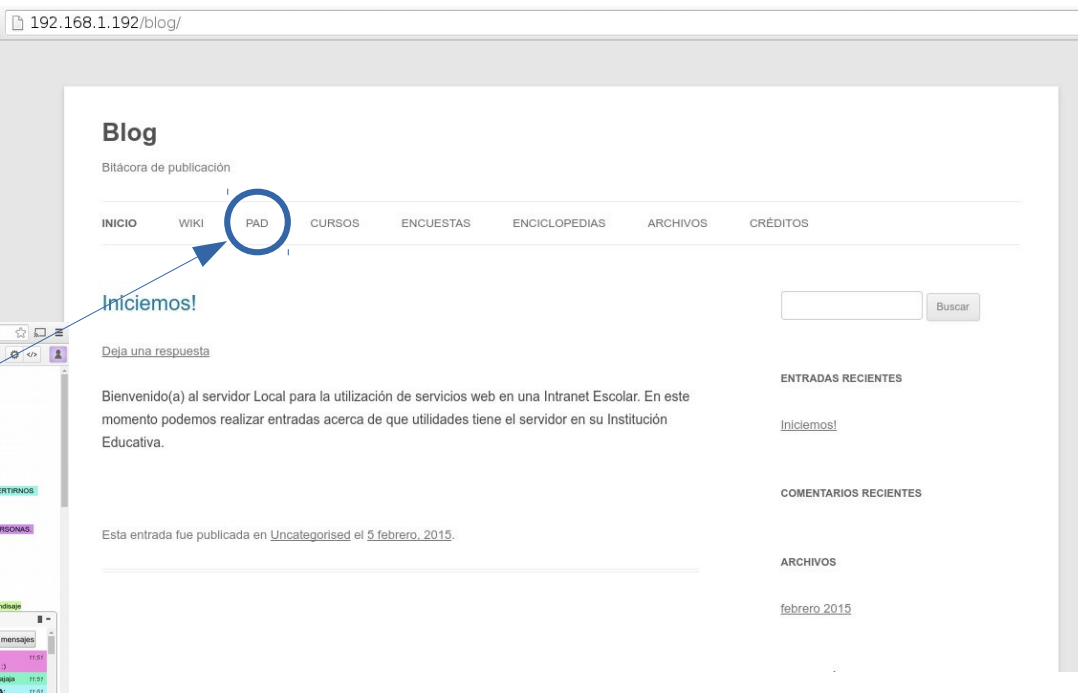

## Enlaces y créditos

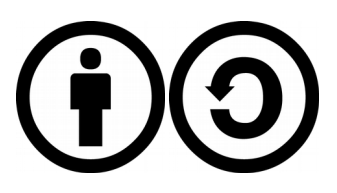

Esta presentación se distribuye con una licencia Creative Commons y traducida en: **http://creativecommons.or g/licenses/by-sa/2.5/co/**

Imágenes Libres [https://pixabay.com](https://pixabay.com/) [https://commons.wikimedia.org](https://commons.wikimedia.org/) [www.flickr.com](http://www.flickr.com/)

Servidor Portable [http://www.iered.org/archivos/Servidor](http://www.iered.org/archivos/ServidorPortable/) [Portable/](http://www.iered.org/archivos/ServidorPortable/)

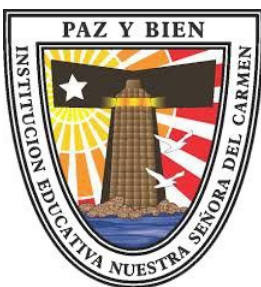

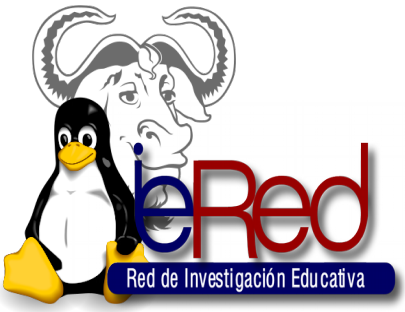